# <span id="page-0-0"></span>The "Conference" **GUADEC**

## GNOME Radio 12

Ole Aamot ole@gnome.org

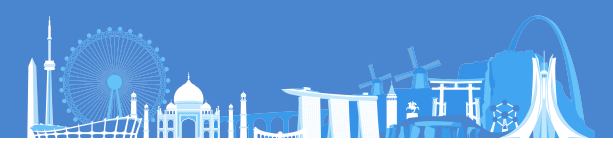

## Section 1

## <span id="page-1-0"></span>[GNOME Radio 12 on GNOME 41](#page-1-0)

#### GNOME Internet Radio Locator 12 British Broadcasting Corporation (BBC) broadcasts for GNOME 41

GNOME Internet Radio Locator 12 is available with 62 British Broadcasting Corporation (BBC) live audio broadcasts for the upcoming GNOME 41. The latest GNOME Internet Radio Locator 12.0.1 release during GUADEC 2021 (between July 22-25, 2021) features 188 international radio stations and 110 city map markers around the world, including 62 BBC radio stations broadcasting live from United Kingdom and 4 SomaFM radio stations broadcasting live from San Francisco, California.

GNOME Internet Radio Locator 12 for GNOME 41 is a Free Software program that allows you to easily locate Free Internet Radio stations by broadcasters on the Internet with the help of map and text search. GNOME Internet Radio Locator 12 for GNOME 41 is developed on the GNOME 40 desktop platform with GNOME Maps, GeoClue, libchamplain and geocode-lib and it requires at least GTK+ 3.0 and GStreamer 1.0 for audio playback.

#### GNOME Radio 3 for GNOME 41 National Public Radio (NPR) broadcasts on GNOME 41

GNOME Radio 3 for GNOME 41 is available with National Public Radio (NPR) live audio broadcasts.

GNOME Radio 3 will be the successor to GNOME Internet Radio Locator built for GNOME 41 with Cairo, Clutter, Champlain, Maps, GStreamer, and GTK+ 4.0.

## Packaging

Fedora Core 34 software installation packages of GNOME Internet Radio Locator 12.0.1 for the computer hardware architecture x86\_64 and Source are now available for download and installation with the package management and network installation system tools rpm and dhf.

#### Fedora Core 34 x86 64 RPM installation

 $\ddot{\mathbf{z}}$  sudo dnf install [http://people.gnome.org/~ole/fedora/](http://people.gnome.org/~ole/fedora/RPMS/x86_64/gnome-internet-radio-locator-12.0.1-1.fc34.x86_64.rpm) [RPMS/x86\\_64/gnome-internet-radio-locator-12.0.](http://people.gnome.org/~ole/fedora/RPMS/x86_64/gnome-internet-radio-locator-12.0.1-1.fc34.x86_64.rpm) [1-1.fc34.x86\\_64.rpm](http://people.gnome.org/~ole/fedora/RPMS/x86_64/gnome-internet-radio-locator-12.0.1-1.fc34.x86_64.rpm)

## Fedora Core 34 Source RPM Installation

- ig sudo dnf install gnome-common
- $\epsilon$  sudo dnf install intltool libtool gtk-doc geoclue2-devel yelp-tools
- $\ddot{\epsilon}$  sudo dnf install gstreamer1-plugins-bad-free-devel geocode-glib-devel
- $\ddot{\epsilon}$  sudo dnf install libchamplain-devel libchamplain-gtk libchamplain geoclue2
- $\mathbf{\ddot{e}}$  sudo rpm -Uvh [http://people.gnome.org/~ole/fedora/](http://people.gnome.org/~ole/fedora/SRPMS/gnome-internet-radio-locator-12.0.1-1.fc34.src.rpm) [SRPMS/gnome-internet-radio-locator-12.0.1-1.fc34.](http://people.gnome.org/~ole/fedora/SRPMS/gnome-internet-radio-locator-12.0.1-1.fc34.src.rpm) [src.rpm](http://people.gnome.org/~ole/fedora/SRPMS/gnome-internet-radio-locator-12.0.1-1.fc34.src.rpm)
- *i* sudo rpmbuild -ba /root/rpmbuild/SPECS/gnome-internet-radio-locator.spec
- $\epsilon$  sudo rpm -Uvh /root/rpmbuild/RPMS/\*/gnome-internetradio-locator-12.0.1\*.rpm

## Section 2

## <span id="page-7-0"></span>[Compiling from Source](#page-7-0)

#### Compiling GNOME Internet Radio Locator 12 on GNOME gnome-internet-radio-locator 12.0.1

```
git clone
https://gitlab.gnome.org/GNOME/gnome-internet-radio-locator
cd gnome-internet-radio-locator
./autogen.sh
./configure
make
sudo make install
gnome-internet-radio-locator
```
#### Running GNOME Internet Radio Locator 12 on GNOME gnome-internet-radio-locator 12.0.1 is available

Three options for running GNOME Internet Radio Locator 12 on GNOME 41 from GNOME Shell and GNOME Terminal: 1. Click on Activities and select the GNOME Radio icon. 2. Search for "gnome-internet-radio-locator" in the search box. 3. Type "gnome-internet-radio-locator" and hit Enter in GNOME Terminal if you are unable to find the icon in GNOME 41 and GNOME Shell.

#### Compiling GNOME Radio 3 on GNOME gnome-radio 0.2.0

- $\ddot{\mathbf{z}}$  git clone https://gitlab.gnome.org/ole/gnome-radio
- cd gnome-radio
- ./autogen.sh
- $\ddot{\epsilon}$  autoreconf
- $\ddot{\mathbf{z}}$ ./configure
- make
- $\ddot{\mathbf{z}}$  sudo make install
- *g* gnome-radio

#### Running GNOME Radio 3 on GNOME gnome-radio 0.2.0 is available

Three options for running GNOME Radio 3 on GNOME 41 from GNOME Shell and GNOME Terminal:

- 1. Click on Activities and select the GNOME Radio icon.
- 2. Search for "gnome-radio" in the search box.
- 3. Type "gnome-radio" and hit Enter in GNOME Terminal if you are unable to find the Radio icon in GNOME 41 and GNOME Shell.